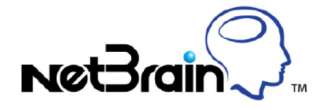

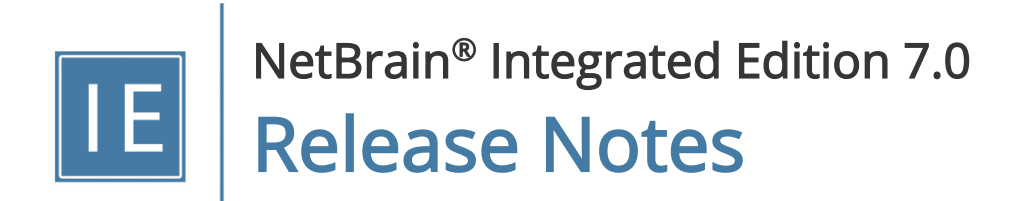

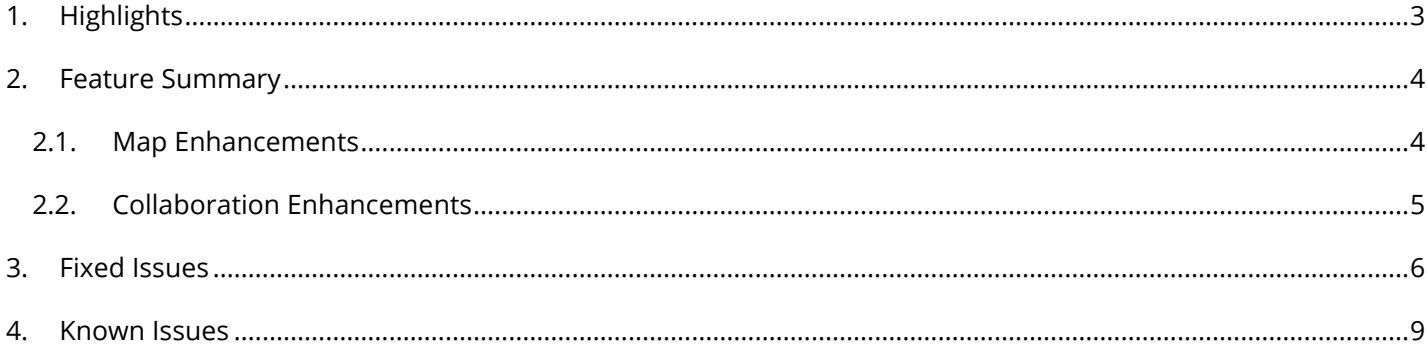

## <span id="page-2-0"></span>1. Highlights

NetBrain Integrated Edition 7.0b1 is a minor upgrade to offer feature enhancements and a number of fixes.

#### Feature Enhancements

- Optimizes the collaboration by auto-releasing the map editing rights of site maps and device group maps.
- Supports to export more data units to Visio map in the expanded style.
- **IMPROVE the performance of exporting large maps to local disk.**
- **Supports to align objects on a map.**
- Adds more keyboard shortcuts for map operations.
- **Improves A/B Path, Multi-vendor and MPLS features to enhance user experience.**
- Optimizes the external authentication to make it more robust and stable.
- Upgrades the TLS protocol from version 1.1 to 1.2, which is used to encrypt the communications among NetBrain components (MongoDB/License Agent/Cache/Message/Worker/WebAPI Server).
- Supports to update the system built-in path scripts in backend database and enable each Worker Server in a cluster to automatically read the path scripts from the database to synchronize its own.

#### Compatibility Enhancements

- **Supports to deploy NetBrain system on Windows Server 2016 (Standard/Datacenter Edition).**
- Supports to install both Network Server (EE6.2) and Proxy Server (IE7.0b1) on the same machine.

## <span id="page-3-0"></span>2. Feature Summary

NetBrain Integrated Edition 7.0b1 introduces a lot of feature enhancements.

### <span id="page-3-1"></span>2.1. Map Enhancements

#### Alignment

In version 7.0b1, you can align map objects directionally from the right-click menu or from the keyboard shortcuts, to make the map layout well organized.

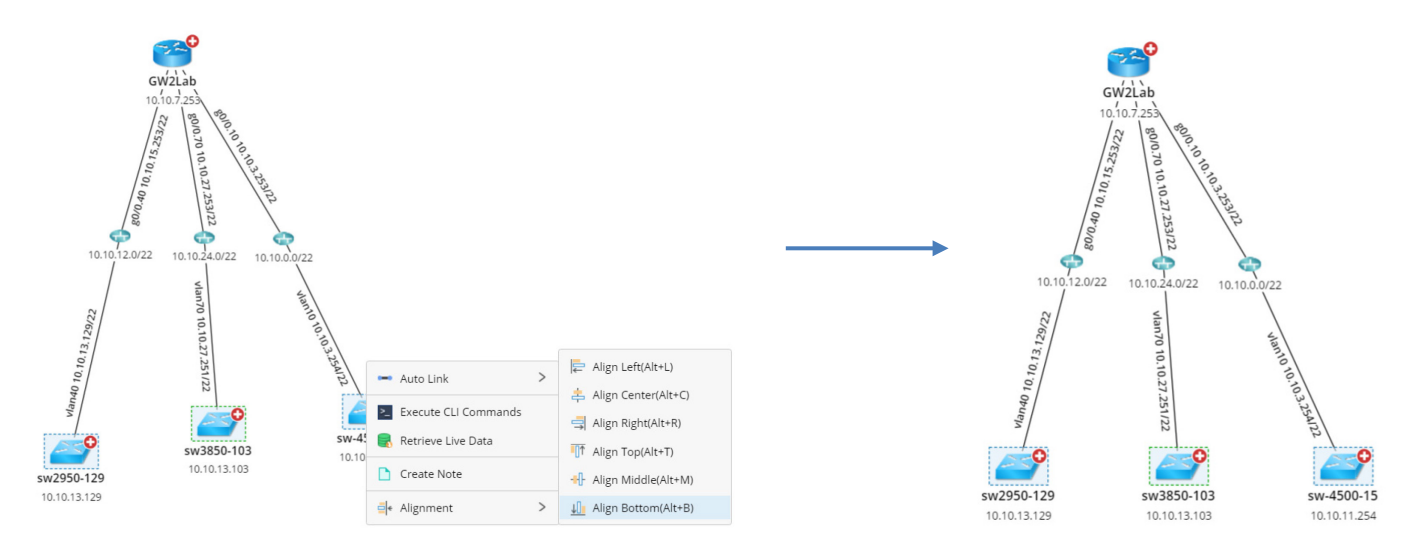

#### Export to Visio

In version 7.0b1, the data units of data views on an expanded style map can be exported to Visio.

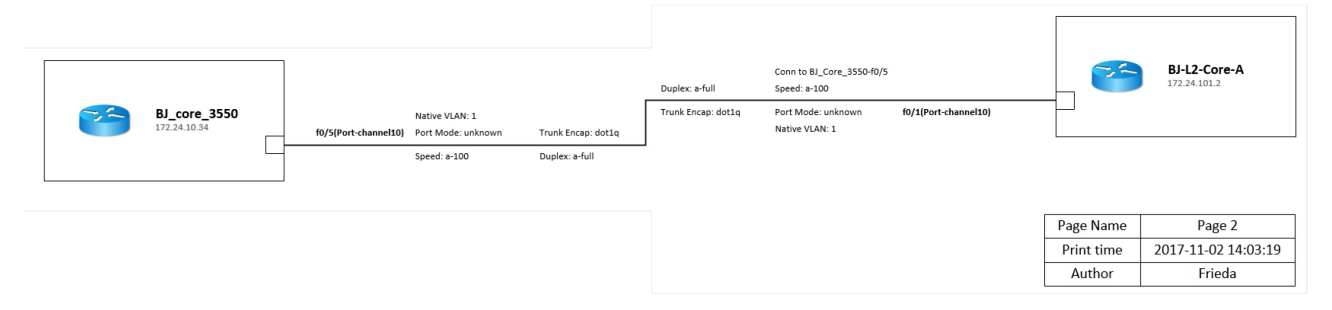

#### Keyboard Shortcuts

Besides the keyboard shortcuts for alignment, the following keyboard shortcuts are added in this release:

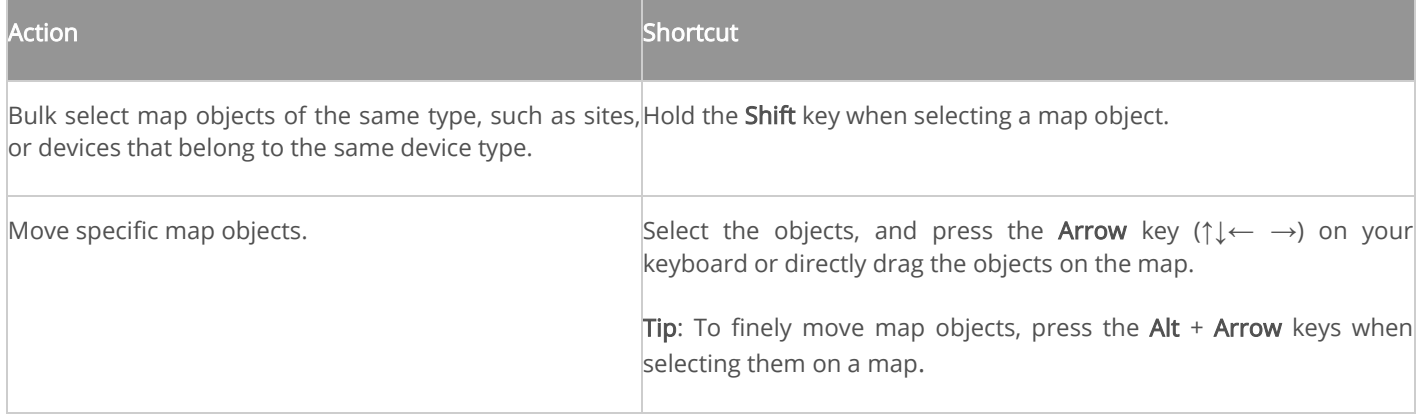

#### Area Selecting Tool

After you select the area selecting tool, the button will be shaded and the mouse pointer will be changed from a hand to an arrow.

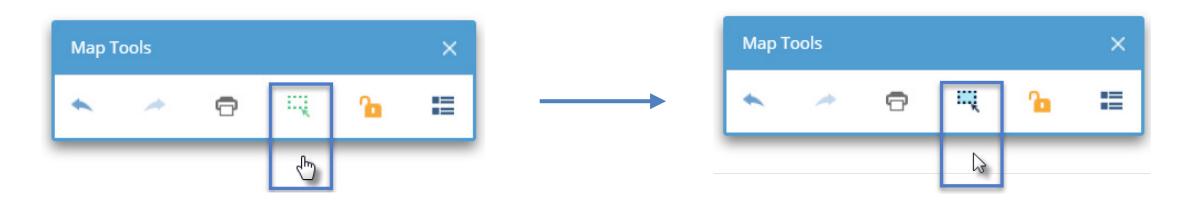

### <span id="page-4-0"></span>2.2. Collaboration Enhancements

To make the collaboration of site maps and device group maps more agile and smooth, the logic of editing rights is optimized as follows.

For site maps:

- The editing rights of a site map is granted to the user who firstly opens the map and also has the Site Management privilege, and it will be automatically released when the user closes the map.
- Users without the Site Management privilege cannot be granted with or request for the editing rights of a site map.

For device group maps:

- The map editing rights of a system device group is granted to the user who firstly opens the device group map, and it will be released when the user closes the map.
- By default, the map editing rights of a customized device group belongs to the user who created the device group.

When a map editor transfers the editing rights of a site map or a system device group map, the user who is transferred the editing rights to must be online.

# <span id="page-5-0"></span>3. Fixed Issues

The following issues have been fixed in NetBrain Integrated Edition 7.0b1.

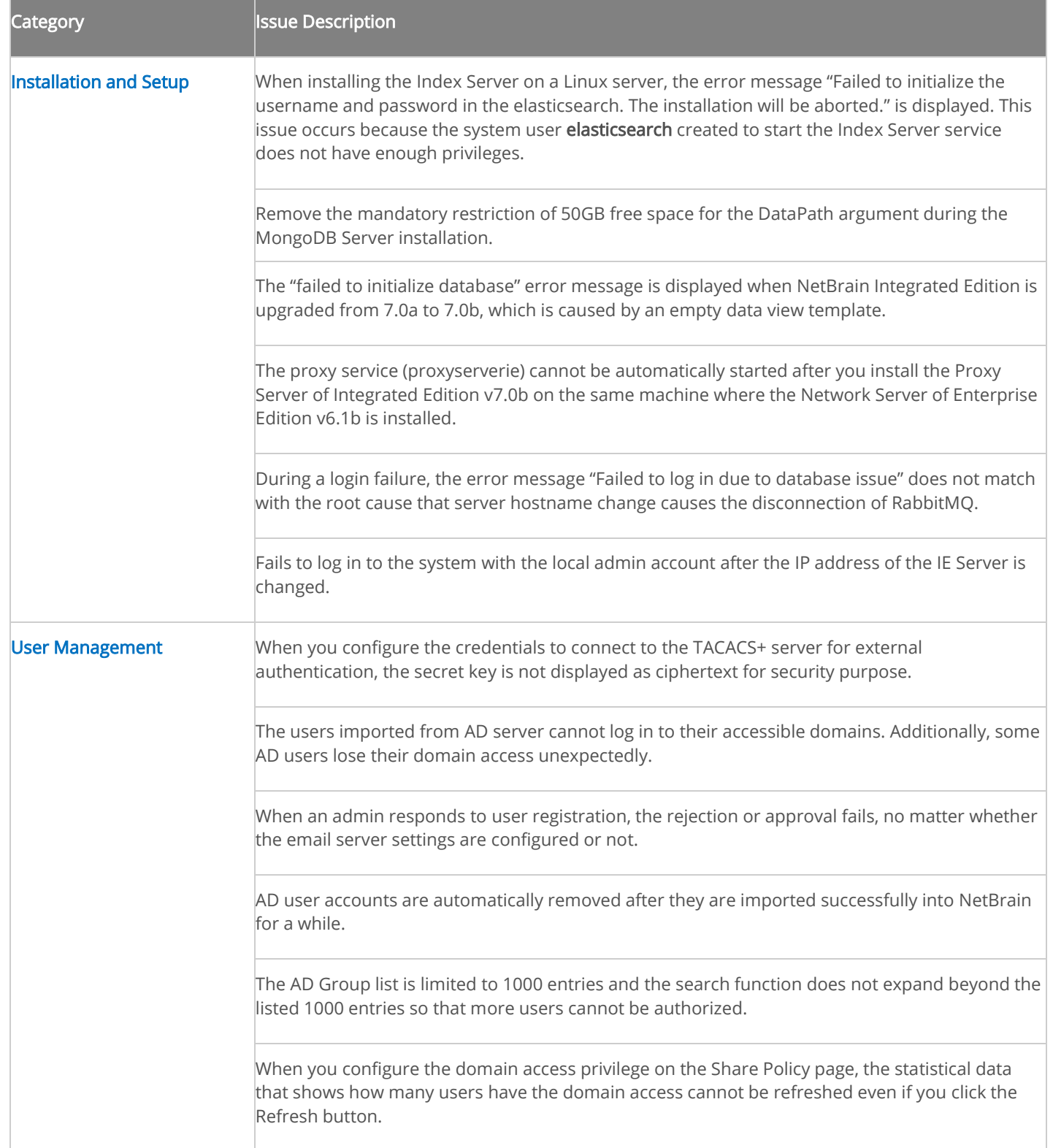

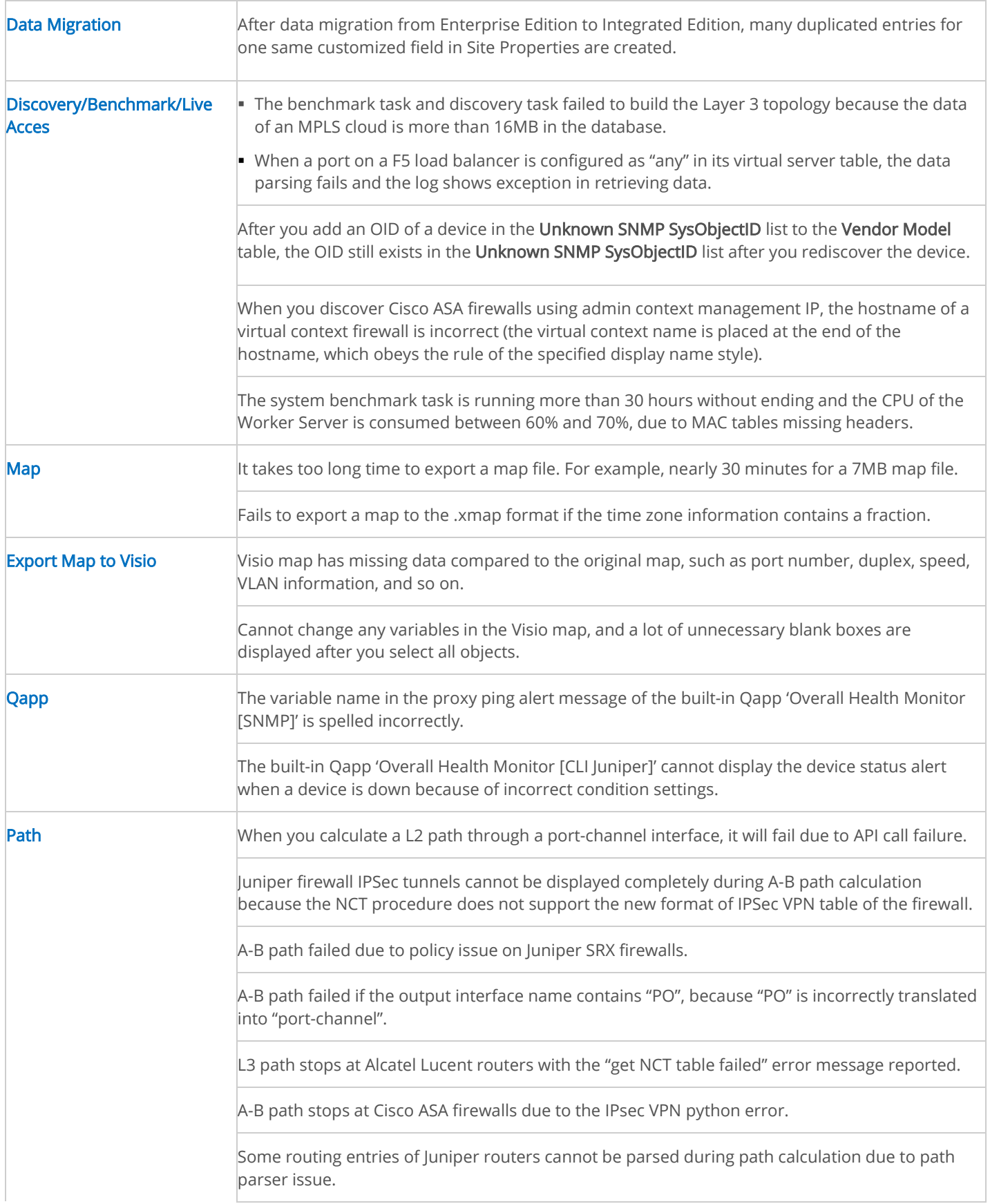

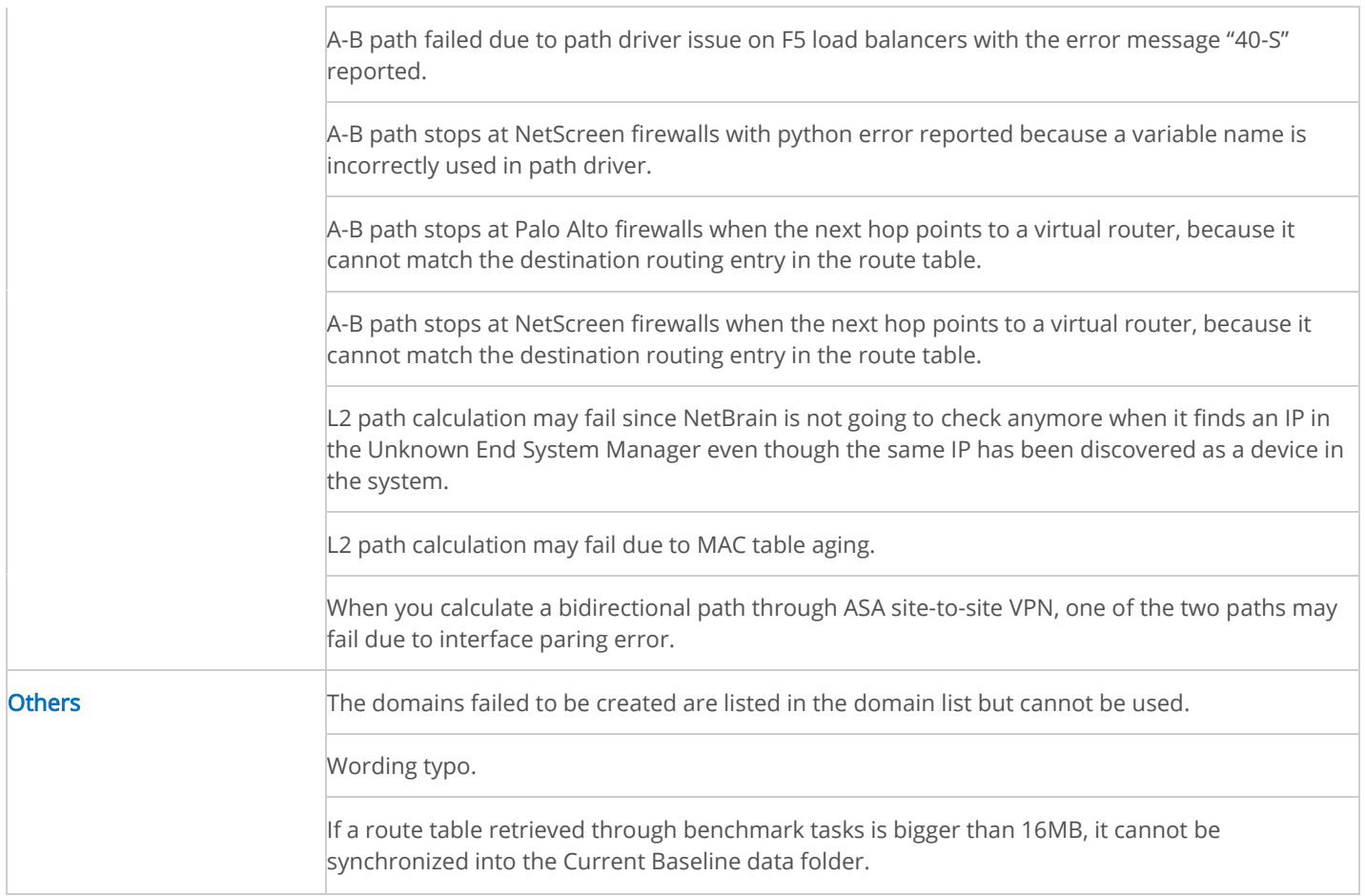

# <span id="page-8-0"></span>4. Known Issues

The following table lists the known issues and workarounds of this version.

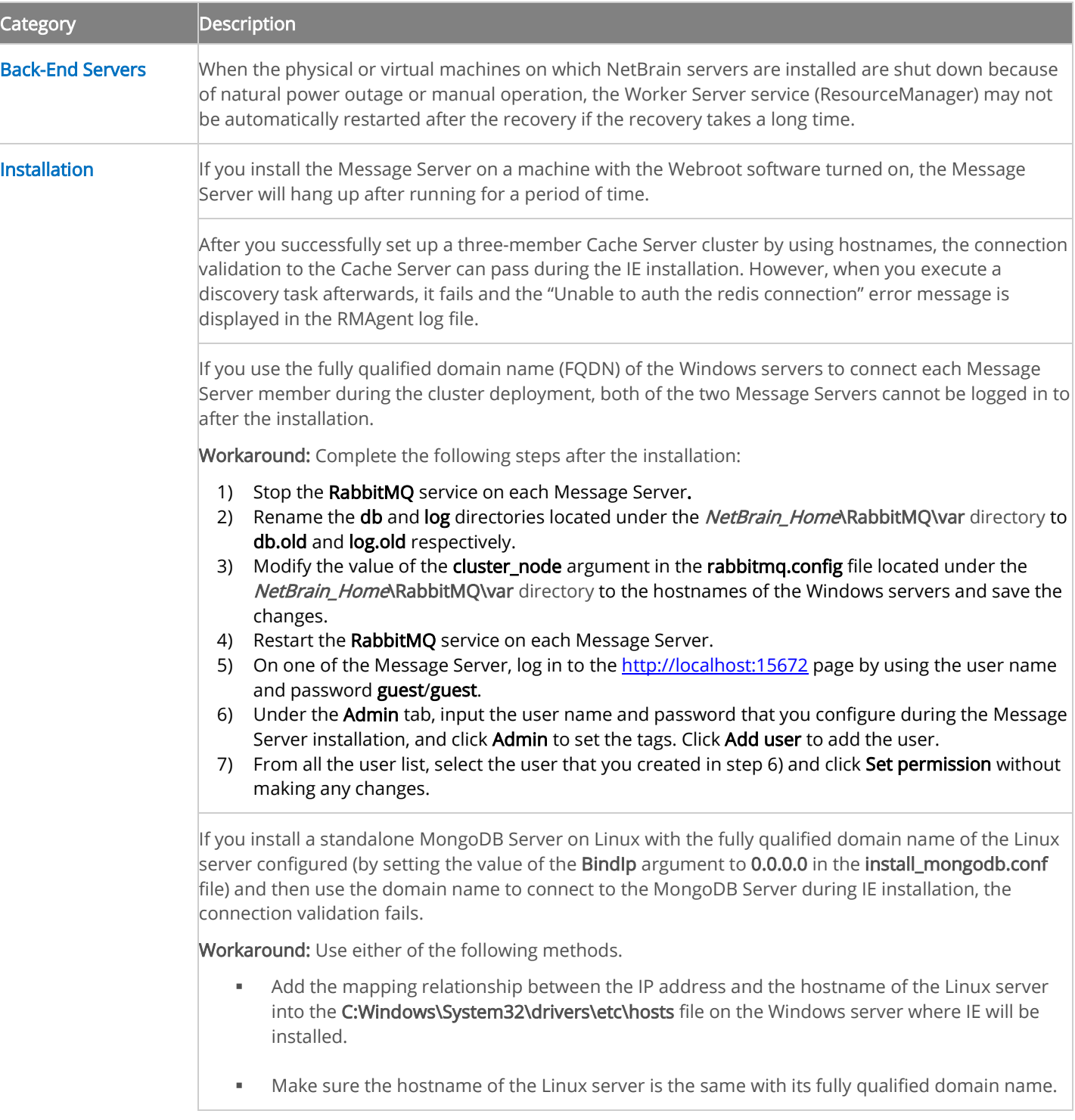

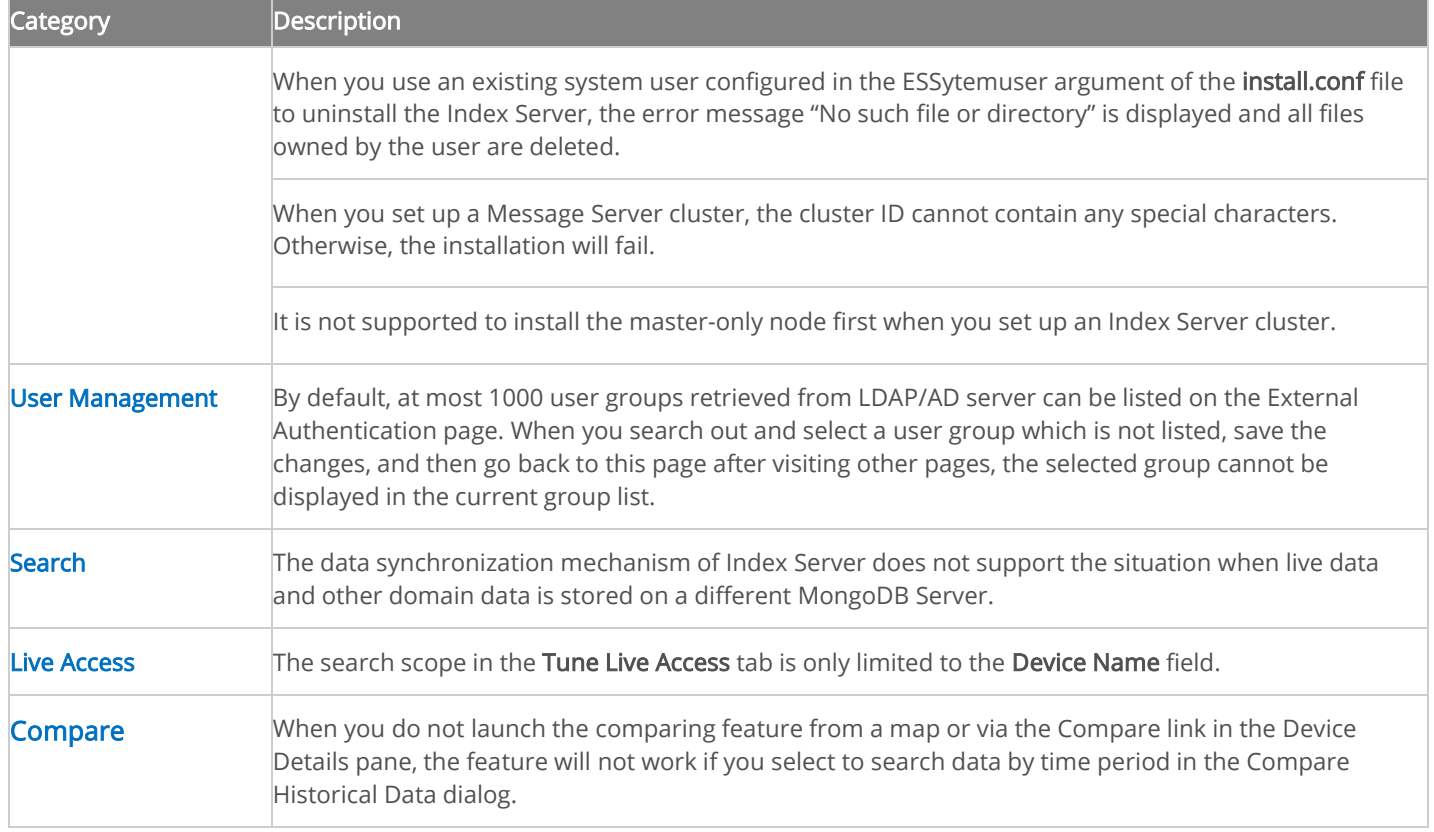